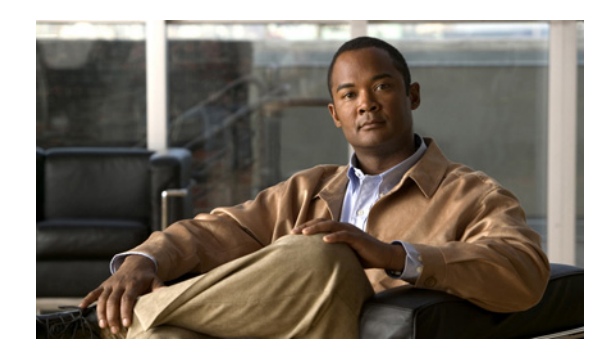

# **CHAPTER 1**

# **Using the Command-Line Interface**

This chapter describes how to use the Cisco IOS command-line interface (CLI) for configuring software features on your access point or bridge.

For a complete description of the new and revised Cisco IOS commands supported by access points and bridges, see Appendix A, "List of Supported Cisco IOS Commands."

For more information on Cisco IOS commands, refer to the *Cisco IOS Release 12.3 Command Summary*.

For task-oriented configuration steps, refer to the *Cisco IOS Software Configuration Guide for Cisco Aironet Access Points* or the *Cisco Aironet 1400 Series Wireless Bridge Software Configuration Guide.*

## **Type of Memory**

The access point and bridge Flash memory stores the Cisco IOS software image, the startup configuration file, and helper files.

# **CLI Command Modes**

This section describes the CLI command mode structure. Command modes support specific Cisco IOS commands. For example, the **interface** *interface-id* command works only when entered in global configuration mode.

These are the main command modes for access points and bridges:

- **•** User EXEC
- **•** Privileged EXEC
- **•** Global configuration
- **•** Interface configuration

[Table 1-1](#page-1-0) lists the main command modes, how to access each mode, the prompt you see in that mode, and how to exit that mode. The prompts listed use the default name *ap*.

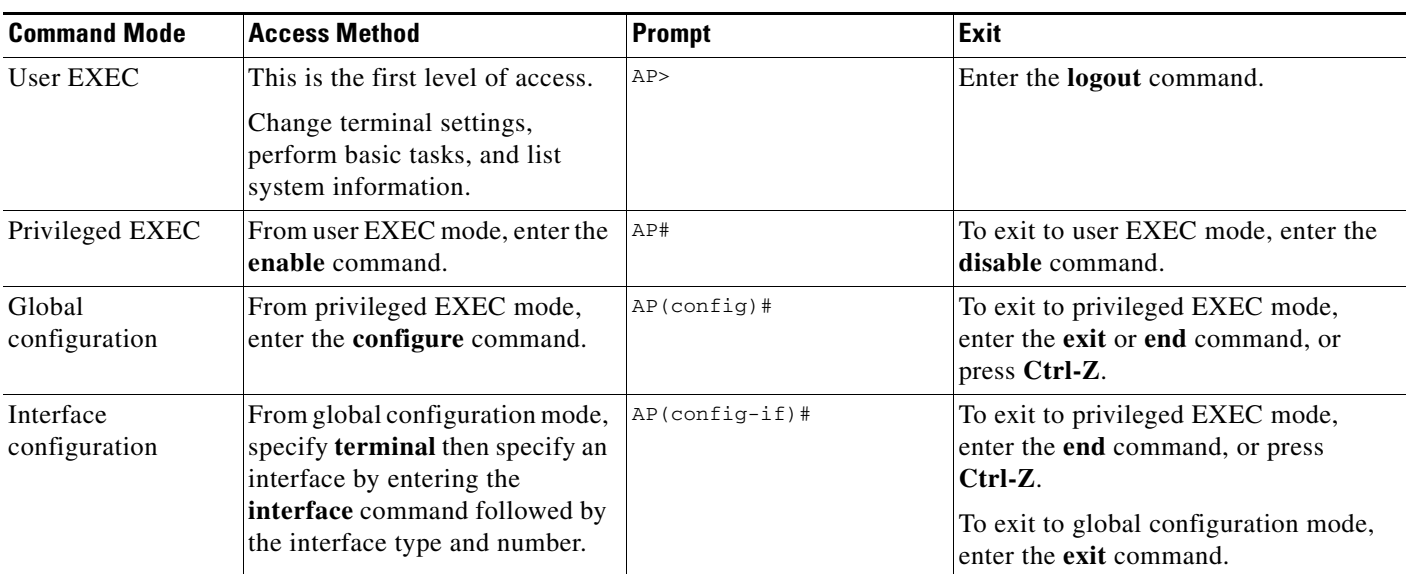

#### <span id="page-1-0"></span>*Table 1-1 Command Modes Summary*

## **User EXEC Mode**

After you access the device, you are automatically in user EXEC command mode. The EXEC commands available at the user level are a subset of those available at the privileged level. In general, use the EXEC commands to temporarily change terminal settings, perform basic tests, and list system information.

The supported commands can vary depending on the version of Cisco IOS software in use. To view a comprehensive list of commands, enter a question mark (**?**) at the prompt.

AP> **?** 

## **Privileged EXEC Mode**

Because many of the privileged commands configure operating parameters, privileged access should be password-protected to prevent unauthorized use. The privileged command set includes those commands contained in user EXEC mode, as well as the **configure** privileged EXEC command through which you access the remaining command modes.

If your system administrator has set a password, you are prompted to enter it before being granted access to privileged EXEC mode. The password does not appear on the screen and is case sensitive.

The privileged EXEC mode prompt is the device name followed by the pound sign  $(*)$ :

AP#

Enter the **enable** command to access privileged EXEC mode:

AP> **enable**  AP#

The supported commands can vary depending on the version of Cisco IOS software in use. To view a comprehensive list of commands, enter a question mark (**?**) at the prompt.

```
AP# ?
```
To return to user EXEC mode, enter the **disable** privileged EXEC command.

### **Global Configuration Mode**

Global configuration commands apply to features that affect the device as a whole. Use the **configure** privileged EXEC command to enter global configuration mode. The default is to enter commands from the management console.

When you enter the **configure** command, a message prompts you for the source of the configuration commands:

```
AP# configure 
Configuring from terminal, memory, or network [terminal]?
```
You can specify the terminal or memory as the source of configuration commands.

This example shows you how to access global configuration mode:

```
AP# configure terminal 
Enter configuration commands, one per line. End with CNTL/Z. 
AP(config)#
```
The supported commands can vary depending on the version of Cisco IOS software in use. To view a comprehensive list of commands, enter a question mark (**?**) at the prompt:

AP(config)# **?** 

To exit global configuration command mode and to return to privileged EXEC mode, enter the **end** or **exit** command, or press **Ctrl-Z**.

## **Interface Configuration Mode**

Interface configuration commands modify the operation of the interface. Interface configuration commands always follow a global configuration command, which defines the interface type.

Use the **interface** *interface-id* command to access interface configuration mode. The new prompt means interface configuration mode:

AP(config-if)#

The supported commands can vary depending on the version of Cisco IOS software in use. To view a comprehensive list of commands, enter a question mark (**?**) at the prompt:

AP(config-if)# **?**

To exit interface configuration mode and to return to global configuration mode, enter the **exit** command. To exit interface configuration mode and to return to privileged EXEC mode, enter the **end** command, or press **Ctrl-Z**.

 $\mathbf I$ 

H

П